## **パソコンアプリDR Video Viewerとは**

本機で録画した動画は、付属のパソコンアプリDR Video Viewerを使ってパソコンで再生できます。

DR Video Viewerのインストーラーは、付属のmicroSDHCメモリーカード(ドライブレコーダー 本体に挿入済)に収録されています。

- パソコンにDR Video Viewerをインストールしてお使いください。(P.23)
- ●DR Video Viewerのインストーラーは、万一に備えてパソコンにバックアップをとって おくことをおすすめします。DR Video Viewerフォルダと、その中に格納されている すべてのファイルおよびフォルダをバックアップしてください。

DR Video Viewerのインストーラーは、Webサイトからもダウンロードできます。 付属のmicroSDHCメモリーカードからインストーラーを削除した場合は、Webサイトから インストーラーをダウンロードしてください。 URL:http://car.panasonic.jp/cgi-bin/navidata/index.cgi

#### 推奨環境

- ●Microsoft® Windows® 7/8.1/10のいずれかを搭載していること
- ●本機で動画の録画に使用したmicroSDメモリーカードを読み込めること ※必要に応じて、本機に付属のカードアダプターをご使用ください。

#### お願い

●本機で使用しているmicroSDメモリーカードをパソコンで読み込むときに、microSDメモリー カード内にドライブレコーダー用の管理ファイルが表示される場合がありますが、これらの ファイルの移動や削除、ファイル名の変更などはしないでください。

#### お知らせ

●本機で撮影した静止画は、DR Video Viewerでは再生できません。 OS標準の静止画ビューアーなどを使用して再生してください。

# **アプリをインストールする**

パソコン画面はWindows® 8.1の画面を例に説明しています。

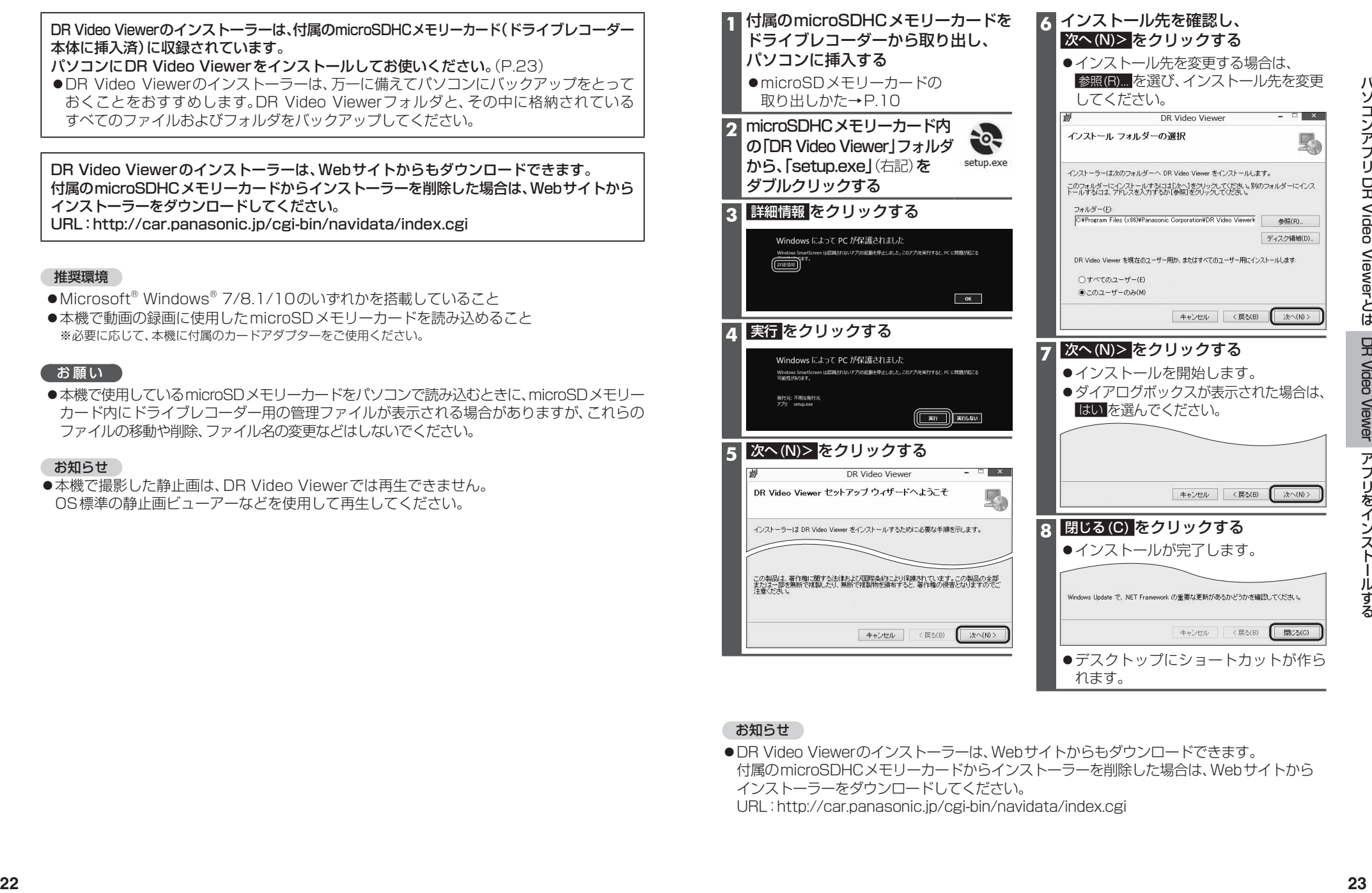

#### お知らせ

●DR Video Viewerのインストーラーは、Webサイトからもダウンロードできます。 付属のmicroSDHCメモリーカードからインストーラーを削除した場合は、Webサイトから インストーラーをダウンロードしてください。

URL:http://car.panasonic.jp/cgi-bin/navidata/index.cgi

### **動画を再生する**

**アプリを起動する**

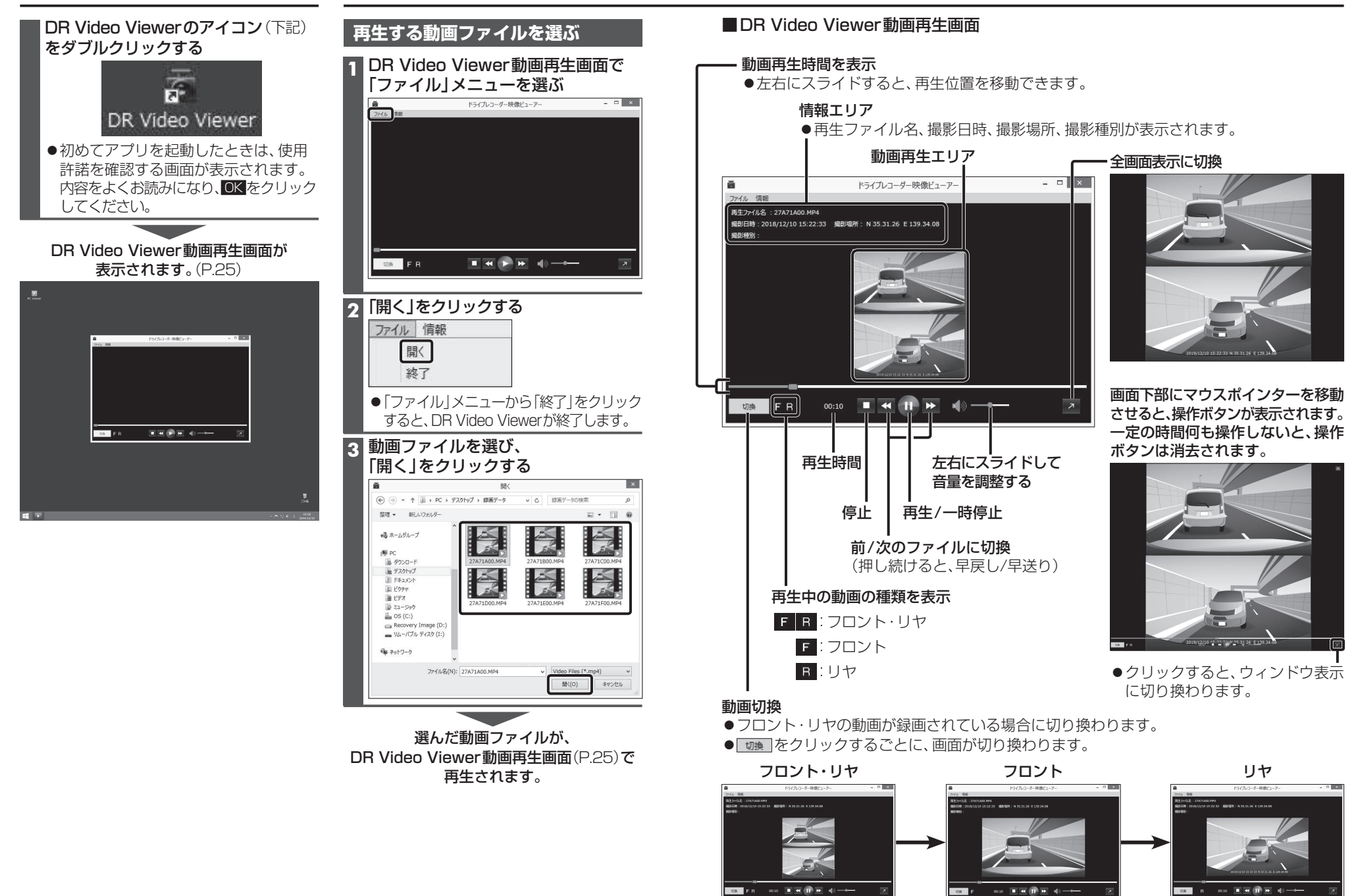